# **Kundenbindungssystem Luftsprung**

**Requirement specification** 

**Released** 

**Owner: Lukas Fedorowicz Zum Sportheim 41 90530 Wendelstein** 

**All data of this document are literary property of the authors. Any use of contents or their passing on to third requires the written permission of the authors.** 

**Author: Lukas Fedorowicz Version: 1.1 Date: 15.01.2007** 

# 5.1.1 Inhaltsverzeichnis

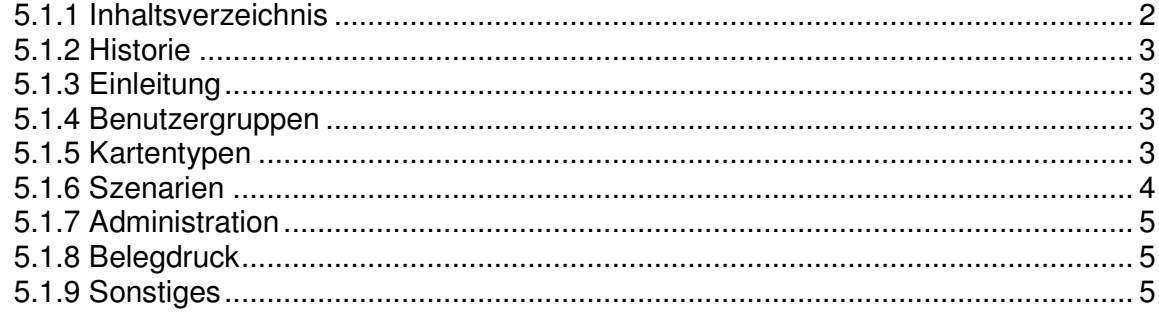

## **5.1.2 Historie**

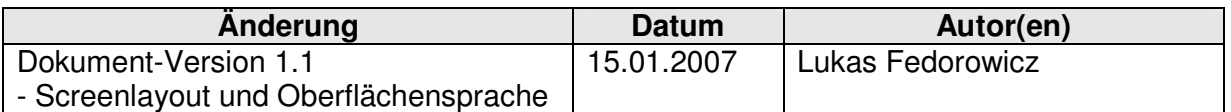

# **5.1.3 Einleitung**

Das vorliegende Dokument beschreibt die Spezifikation eines Kundenbindungssystems, welches in der Gastronomiebranche zum Einsatz kommen soll.

Um den Kunden an ein Lokal zu binden hat er die Möglichkeit eine eigene Kundenkarte käuflich zu erwerben. Durch den Kartenkauf erhält er eine Ermäßigung auf alle Mittagsmenüs. Die Bindung erfolgt, indem die Karte innerhalb einer vorgegebenen Frist aufgebraucht werden muss. Weiterhin soll die Kundenkarte ebenfalls als Gutschein und als optionales Zahlungsmittel innerhalb des Gastronomieunternehmens zum Einsatz kommen können.

# **5.1.4 Benutzergruppen**

Insgesamt gibt es drei Benutzergruppen:

- Administrator
- Servicepersonal
- Gastronomie-Kunde

## **5.1.5 Kartentypen**

## - **Kundenkarte**

Sie ist personengebunden, für eine bestimmte Dauer gültig (einstellbar) und wird mit einem Betrag X aufgeladen. Da der Kunde Vorausleistung tätigt erhält er auf den Betrag X einen Rabatt in Höhe Y.

Beispiel: Bei einem Kartenwert von 50,00 € und 10 % Rabatt hat der Kunde 45,00 € zu zahlen. Die Karte ist ein Monat lang gültig und darf nicht übertragen werden.

## - **Wochenkarte**

Sie ist personengebunden, für eine bestimmte Dauer gültig (einstellbar) und wird mit X Punkten zu einem Betrag von Y aufgeladen. Sie ermächtigt den Besitzer zur freien Wahl aus einem bestimmten Angebot.

Beispiel: Die Wochenkarte wird mit 5 Punkten aufgeladen und kostet 35,00 €. Der Kunde hat die freie Wahl aus einem Mittagsmenü, muss die Karte allerdings innerhalb einer Woche aufbrauchen.

## - **Getränkekarte**

Sie ist personengebunden, für eine bestimmte Dauer gültig (einstellbar) und wird mit X Getränken für einen Betrag Y aufgeladen. Als Bonus erhält er Z

X-Getränke hinzu.

Beispiel: Die Getränkekarte wird mit zehn Kaffees aufgeladen und kostet 25,00€. Als Bonus erhält er ein Kaffee dazu, d.h. die Karte ermächtigt ihn zum Kauf von elf Kaffees. Die Karte muss innerhalb eines Monats aufgebraucht werden.

## - **Gutscheinkarte**

Sie ist nicht personengebunden, für eine bestimmte Dauer gültig (einstellbar) und wird mit einem Betrag X geladen.

Beispiel: Eine Gutscheinkarte im Wert von 50,00 €, die ein Jahr gültig ist.

## **5.1.6 Szenarien**

# **Kartenkauf**

Der Kunde muss sich zuerst für einen Kartentyp entscheiden. Er unterschreibt die Vertragsbedingungen und füllt einen Personenbogen aus. Diese Daten werden in einer Kundeneingabemaske eingetragen und mit seiner Gesichtsaufnahme (über die Webcam) in der Datenbank gespeichert.

Eine Blanko-Kundenkarte wird vom Servicepersonal in das Kartelesegerät eingelegt. Anhand des eingetragenen Kartentyps öffnet sich ein neues Fenster und fordert zur Eingabe des gewünschten Betrages (oder der gewünschten Punkte) auf. Der Kunden-Kontostand ändert sich und ein Bonausdruck dient dem Kunden als Beleg. Mit der Aushändigung der Karte und des Belegs ist der Kaufvorgang beendet.

## **Zahlungsvorgang**

Möchte der Kunde mit der Karte bezahlen, so händigt er die Kundenkarte dem Servicepersonal aus. Dieses meldet sich am System mit ihrem Passwort an und steckt die Karte in das Kartelesegerät. Die Software erkennt die Karte automatisch und prüft ob die Gültigkeitsdauer nicht überschritten wurde und ob die Karte nicht gesperrt wurde.

Sind beide Bedingungen erfüllt, so öffnet sich ein neues Fenster in dem die Kundendaten, ein Photo, der Kartentyp und der Kontostand zu sehen sind. Das Servicepersonal gibt den abzubuchenden Betrag oder die abzubuchenden Punkte ein. Sie werden auf Plausibilität überprüft. Beim Bestehen der Prüfung wird der neue Kontostand geschrieben und ein Kundenbeleg ausgedruckt.

# **Ladevorgang**

Jeder Kunde hat die Möglichkeit, seinen Kontostand aufzufüllen. Die Schritte sind zunächst wie beim Zahlungsvorgang – er übergibt die Karte dem Servicepersonal. Dieses meldet sich am System an und steckt die Karte in das Lesegerät. Das Fenster zum Zahlungsvorgang kann geschlossen werden. Ein neuer Punkt erlaubt das Aufladen der Karte und öffnet dafür ein neues Fenster. Hier wird automatisch erkannt um welchen Kartentyp es sich handelt und es erscheint eine mögliche Auswahl an neuen Beträgen oder Punkten. Das Servicepersonal wählt eines davon aus. Der Kontostand des Kunden ändert sich, ein entsprechender Beleg muss ausgedruckt werden.

# **5.1.7 Administration**

Der Zugang zum Administrationsbereich ist nur dem Administrator gestattet. Er legt für die unterschiedlichen Kartentypen ihre Werte fest. Außerdem soll er die Möglichkeit haben, neue Benutzer anzulegen und vorhandene zu editieren. Weiterhin kann er das Zeitintervall zum automatischen Abmelden, den Standard-Bondrucker und den Zielpfad des Backups einstellen. Nur der Administrator hat die Möglichkeit, eine Karte zu sperren, zu löschen oder einen Kunden zu löschen. Er kann das Logo auf dem Belegdrucker und den Abschlusssatz ändern.

# **5.1.8 Belegdruck**

Jedes mal wenn sich der Kunden-Kontostand ändert, wird ein entsprechender Beleg ausgedruckt und dem Kunden mitgegeben. Aus diesem muss hervorgehen wer das System bedient hat, die Höhe des abgebuchten oder aufgeladenen Betrages, sowie der neue Kontostand. Weiterhin sollen auf dem Beleg das Datum, die Uhrzeit, der Kartentyp, ein Logo und ein Abschlusssatz mit ausgedruckt werden.

# **5.1.9 Screen Layout und Oberfächensprache**

Das Layout der Software soll so gestaltet werden, dass eine Darstellung bei einer Bildschirmauflösung von 1024 x 768 Bildpunkten ebenfalls möglich ist. Ferner sind die Seiten so zu gestalten, dass bei Kundensuche und Transaktionssuche ein horizontales oder vertikales Scrolling nicht nötig ist. Die Oberflächensprache ist deutsch.

## **5.1.10 Sonstiges**

Jede Transaktion muss protokolliert werden. Es sind das Datum, die Uhrzeit, der angemeldete Systembenutzer, die Kartennummer und der Betrag zu speichern.

Das Servicepersonal soll die Möglichkeit haben, sich über ein Passwort oder ihren Fingerabdruck am System anzumelden.

Wird das Fenster zum Zahlungsvorgang geschlossen, so soll das Servicepersonal die Möglichkeit haben, alle Transaktionen der eingelegten Kundenkarte zu sehen und die Kundendaten zu bearbeiten.

# 5.2 Begründung der Authentifizierungsstrategien

# **Kundenkarte**

Auf der Karte sollen keine personenbezogenen Daten gespeichert werden, nur die Karten-ID. Gesucht ist somit eine Kundenkarte, die einen niedrigen Schutz vor Manipulationen bietet und dabei kostengünstig bleibt. Unter den besitzbasierten Verfahren leisten Speicherkarten mit festverdrahteter Logik genau dieses. Das Lesen und Schreiben ist mit einer PIN abgesichert, die nur dem Systemadministrator bekannt ist und vor dem Produktiveinsatz festgesetzt wird.

Der Siemens Infineon Speicherchip SLE 4442, der u. a. bei den Telefonkarten der Dt. Post zum Einsatz kommt, genügt diesen Anforderungen. Er kann preiswert von der Fa. Plastikkarten GmbH mit Hauptsitz in Ratingen bezogen werden und bietet mit 256 Bytes genug Speicher, um Kunden-ID zu speichern. Die unbedruckten PVC Karten im Kreditkartenformat können nach Kundenwunsch bedruckt und hochglänzend laminiert werden.

## **Authentifizierung am System**

Die Anwendung wird von mehreren Mitarbeitern des Gastronomiebetriebes bedient, die Zugriff auf Kunden- und Transaktionsdaten haben, die den höchsten Schutzwert für das Unternehmen darstellen. Um das Risiko einer Manipulation zu minimieren, hat das Servicepersonal nur Zugang nur zu den Kundendaten, deren Kundenkarte sich im Kartenlesegerät befindet. Um die Gefahr weiter zu mindern, werden alle Vorgänge protokolliert und Transaktionen mit einem Kundenbeleg zur Kontrolle abgeschlossen. Es wird also nur noch eine Authentifizierungsstrategie gesucht, die zu Stoßzeiten so wenig Zeit wie möglich in Anspruch nimmt.

Ein passwortbasiertes Verfahren birgt zwei Nachteile in sich. Zum einen dauert die Eingabe zu lange, zum anderen kann sich eine neu angestellte Aushilfe das Passwort in der Anfangsphase oft nicht merken.

Ideal erscheint die Idee, das Servicepersonal mit einem Transponder auszustatten, der dieses bei Annährung zum System automatisch anmeldet. Die zusätzlichen Kosten für ein Lesegerät und den Transponder würden mehrere Hundert Euro betragen.

Wenn man die Verifikationszeit der biometrischen Verfahren betrachtet, kommen eigentlich nur noch Iris- und Fingerbilderkennungssysteme in Frage. Dabei sind der Aufwand und die Kosten eines Iris-Authentifizierungssystems für diese Anwendung viel zu hoch. Fingerprint-Reader mit einer FAR und FRR unter 0,05% und Identifikationszeit von weniger als 1 sec., bekommt man bereits für ca. 100 EUR.

Die Wahl ist aus Kostengründen auf die biometrische Authentifikation gefallen. Für den Fall, dass eine Fingerbild-Identifikation aus unbekannten Gründen nicht möglich ist, wurde die Anmeldung um eine Passworteingabemöglichkeit erweitert.

# 5.3 Entwurf

## **5.3.1 Zielplattform und Zielarchitektur**

Das System sollte auf einem handelsüblichen Rechner mit einem 32-Bit Prozessor zum Einsatz kommen. Als Betriebssystem wird Windows XP zur Verfügung stehen. Weiterhin werden ein Bondrucker, eine Webcam, ein Kartenlesegerät, eine Kundenkarte und ein Fingerprint-Scanner benötigt.

Im Detail stehen folgende Komponenten zur Verfügung:

- PC mit AMD 32-Bit, 2.0GHz Prozessor, 512MB RAM und 80GB Festplatte
- Thermodrucker TM-T88III von EPSON
- MB-327 PC Camtec
- KartenZwerg® Chipkarten Lesegerät
- Kontaktbehaftete Kartenrohlinge Siemens SLE 4428 (1KByte mit PIN)
- Microsoft Fingerprint Reader

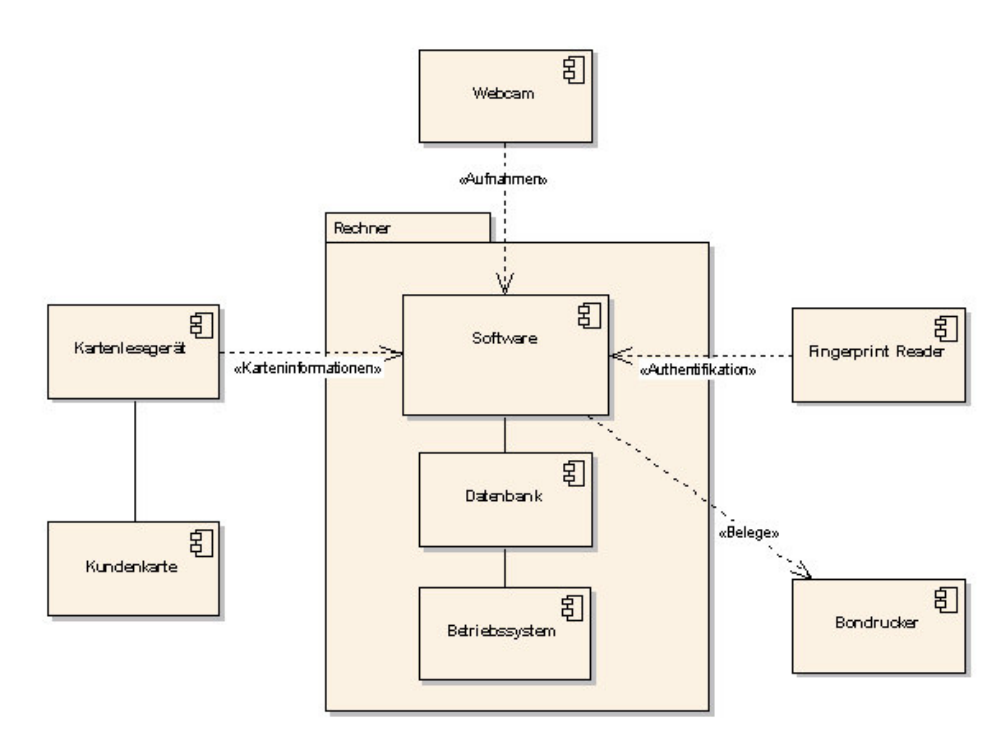

**Abbildung 1: Zusammenspiel der Komponenten** 

#### **5.3.2 Tabellenstrukturen**

Die Abbildungen 35 bis 37 zeigen die benötigten Tabellenstrukturen. Soweit erforderlich, wird der Feldname kommentiert. Der Felddatentyp bestimmt den Wertebereich der einzelnen Felder.

| <b>Ⅲ tabelleKunden: Tabelle</b> |                  |               |                              |
|---------------------------------|------------------|---------------|------------------------------|
|                                 | Feldname         | Felddatentyp  |                              |
| T                               | kdnr             | AutoWert      | Auto Inkrement               |
|                                 | geschlecht       | Text          | Männlich / Weiblich          |
|                                 | name             | Text          |                              |
|                                 | vorname          | Text          |                              |
|                                 | strasse          | Text          |                              |
|                                 | plz              | Zahl          | 5 Stellig                    |
|                                 | ort              | Text          |                              |
|                                 | gebdatum         | Datum/Uhrzeit | Format: Kurz                 |
|                                 | beruf            | Text          |                              |
|                                 | telefon          | Text          |                              |
|                                 | mobil            | Text          |                              |
|                                 | email            | Text          |                              |
|                                 | bild             | OLE-Objekt    |                              |
|                                 | erstellungsdatum | Datum/Uhrzeit |                              |
|                                 | gueltigvon       | Datum/Uhrzeit | Format: kurz                 |
|                                 | gueltigbis       | Datum/Uhrzeit | Format: kurz                 |
|                                 | kartentyp        | Zahl          | Fremdschlüssel von Kartenart |
|                                 | kartegesperrt    | Ja/Nein       |                              |

**Abbildung 2: Aufbau der Kundentabelle** 

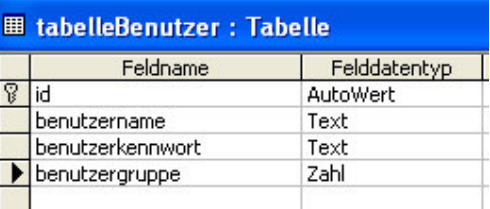

**Abbildung 3: Aufbau der Systembenutzertabelle** 

|   | Feldname    | Felddatentyp    |                               |
|---|-------------|-----------------|-------------------------------|
| P | satznr      | <b>AutoWert</b> | Transaktionsnummer            |
|   | kdnr        | Zahl            | Fremdschlüssel tabelleKunden. |
|   | vorgang     | Text            | aufladen/abbuchen             |
|   | betrag      | Währung         |                               |
|   | neuerstand  | Währung         |                               |
|   | zeitstempel | Datum/Uhrzeit   |                               |
|   | reserviert  | Text            |                               |
|   | benutzer    | Zahl            | Systembenutzer                |

**Abbildung 4: Aufbau der Transaktionsdatentabelle einer Kundenkarte** 

#### **5.3.3 Klassen und Benutzerschnittstellen**

```
Public Class formAuthentifizierung
```
Diese Klasse ist für die korrekte Authentifizierung über Fingerprint-Reader oder Tastatur verantwortlich. Sie besteht im Prinzip aus der Methode

Private Sub btnLogin\_Click(ByVal sender As System.Object, ByVal e As System.EventArgs) Handles btnLogin.Click

die das von der Tastatur oder Fingerprint-Reader empfangene Passwort überprüft

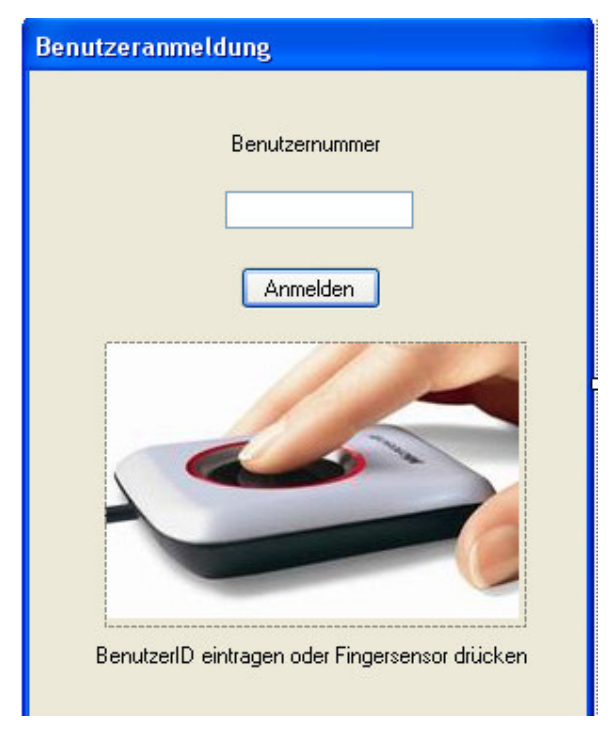

**Abbildung 5: Benutzerauthentifizierung** 

#### Public Class Startseite

Die Klasse baut das Hauptbild der Anwendung auf (siehe Abbildung 40) und ist für alle Aktionen innerhalb dieses Fensters verantwortlich. Beim Aktivieren eines Aktionsfeldes (z.B. Drücken der Taste "Karte anlegen") wird eine entsprechende Klasse aufgerufen, die diese Aktion verarbeitet.

Die Methode

```
Private Sub timeChipdrive_Tick(ByVal sender As System.Object, ByVal e As
System.EventArgs) Handles timeChipdrive.Tick
```
wird in einem einstellbaren Intervall aufgerufen und prüft, ob sich eine neue Karte im Kartenlesegerät befindet.

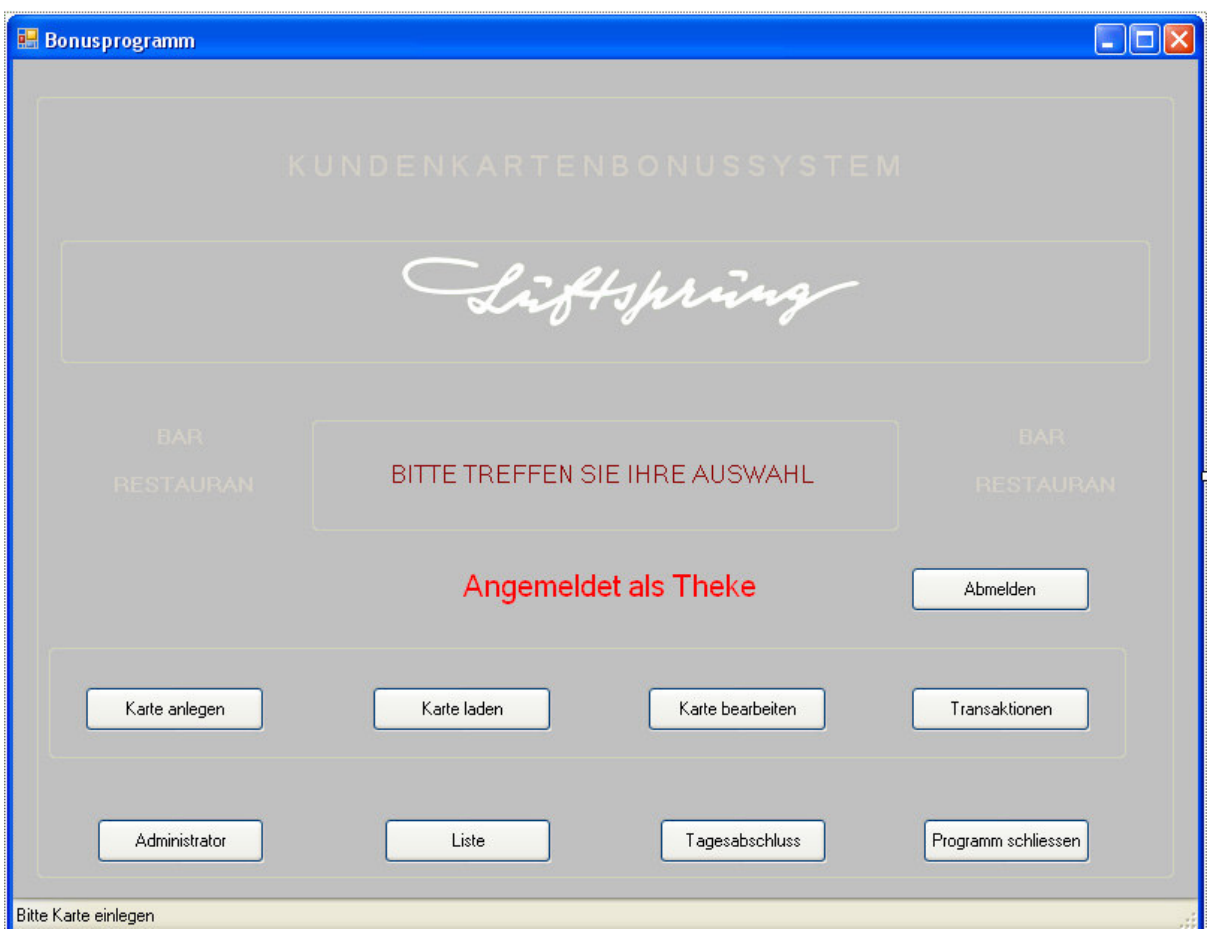

**Abbildung 6: Hauptprogramm** 

Public Class formGeldkarteBezahlen

Die Klasse wird vom Hauptprogramm aufgerufen, sobald eine Karte in das Kartenlesegerät eingelegt wird. Über die Karten-ID liest sie die in der Datenbank gespeicherten Informationen aus und zeigt auf dem Bildschirm an.

Nach einer erfolgreichen Transaktion wird die Methode

Private Sub PrintDocument1\_PrintPage(ByVal sender As System.Object, ByVal e As System.Drawing.Printing.PrintPageEventArgs)

aufgerufen, die ein entsprechendes Beleg mit Transaktionsinformationen generiert und ausdruckt.

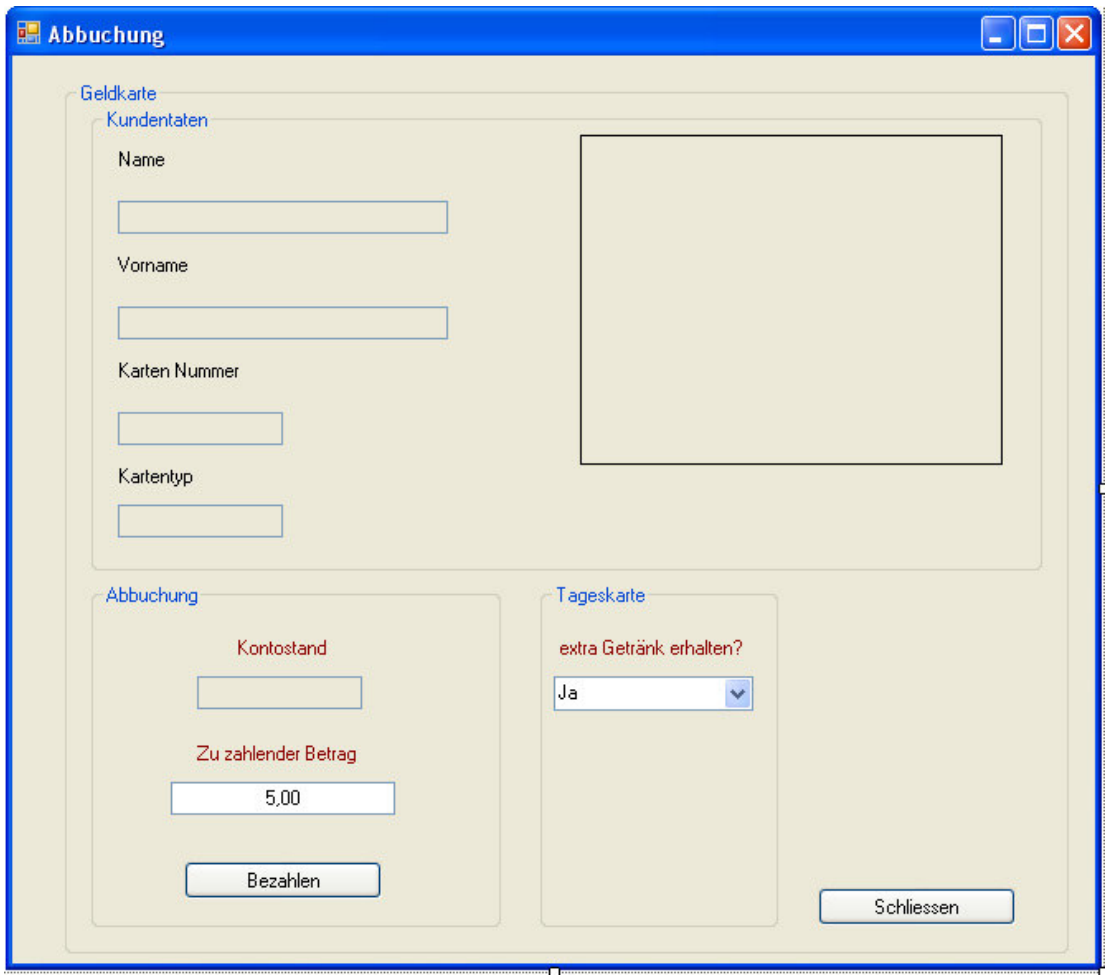

**Abbildung 7: Dialogfenster nach Karteneingabe** 

Public Class formKarteAnlegen

Diese Klasse wird aufgerufen, wenn ein neuer Kunde erstellt werden soll. Das entsprechende Dialogfenster ist in Abbildung 42 dargestellt.

Sie enthält auch Methoden wie

```
Private Sub btnStart_Click(ByVal sender As System.Object, ByVal e As
System.EventArgs) Handles btnStart.Click 
Private Sub btnStop_Click(ByVal sender As System.Object, ByVal e As
System.EventArgs) Handles btnStop.Click
```
die zur Steuerung der Webcam und Aufnahme eines neuen Bildes benötigt werden.

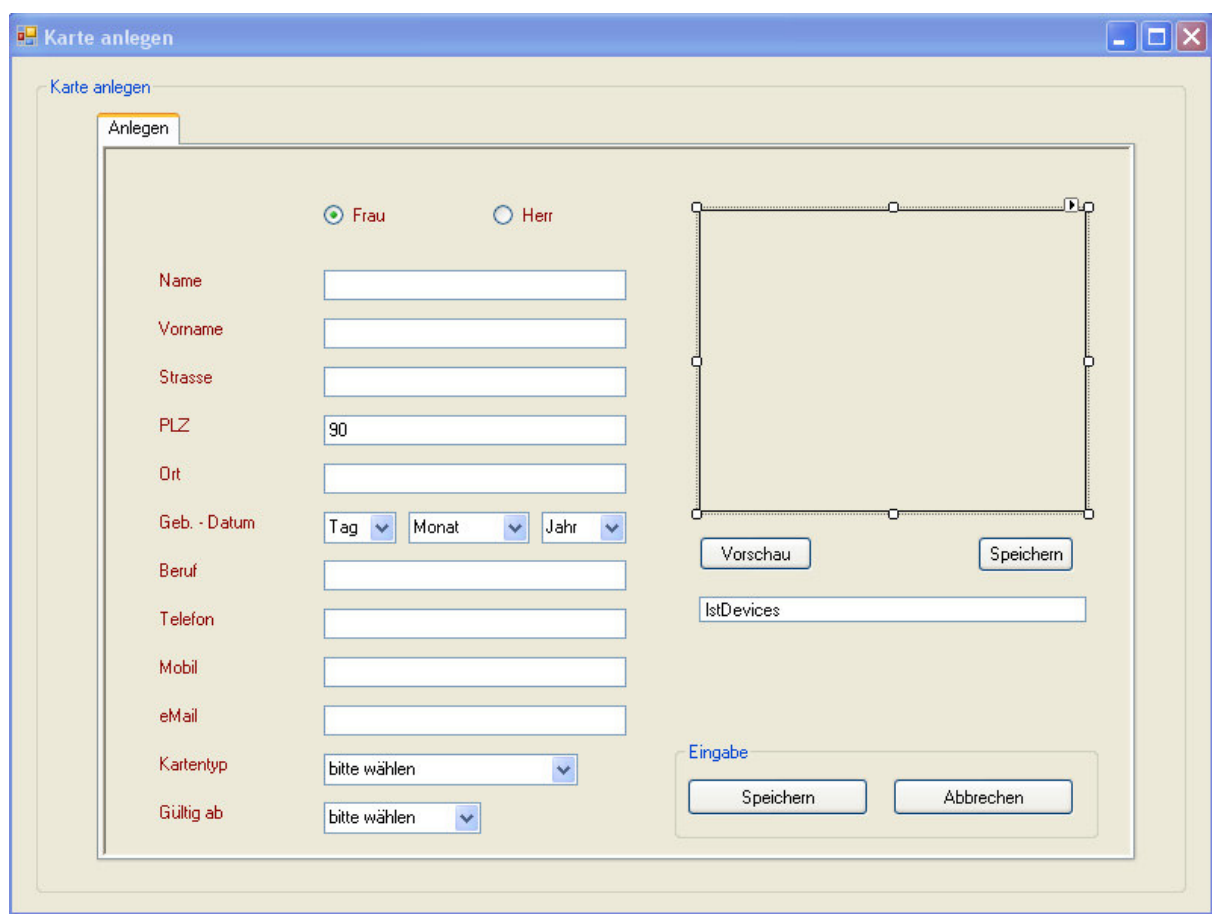

**Abbildung 8: Registrierung eines neuen Kunden** 

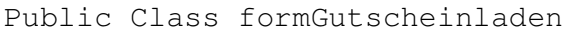

Die Klasse wird aufgerufen, wenn eine neue Gutscheinkarte erstellt werden soll. Das dazugehörige Fenster wird in Abbildung 43 gezeigt.

Die Dialoge zum Aufladen einer Getränkekarte oder Guthabenkarte unterscheiden sich nur im Namen und den Beträgen.

Weitere Klassen und Ihre Funktionen sind:

Public Class formTransaktionen

Gibt eine Übersicht über aller Transaktionen eines Kunden

```
Public Class formTagesabschluss
```
Zeigt alle an einem Datum vom angemeldeten Mitarbeiter getätigten Transaktionen

Public Class formAdministrator

Enthält diverse Programmeinstellungen wie

- Einstellungen der Beträge für eine Gutscheinkarte und Getränkekarte
- Backupintervalle und Backuppfade
- Karten sperren und Kunden löschen
- Bearbeitung einzelner Transaktionen

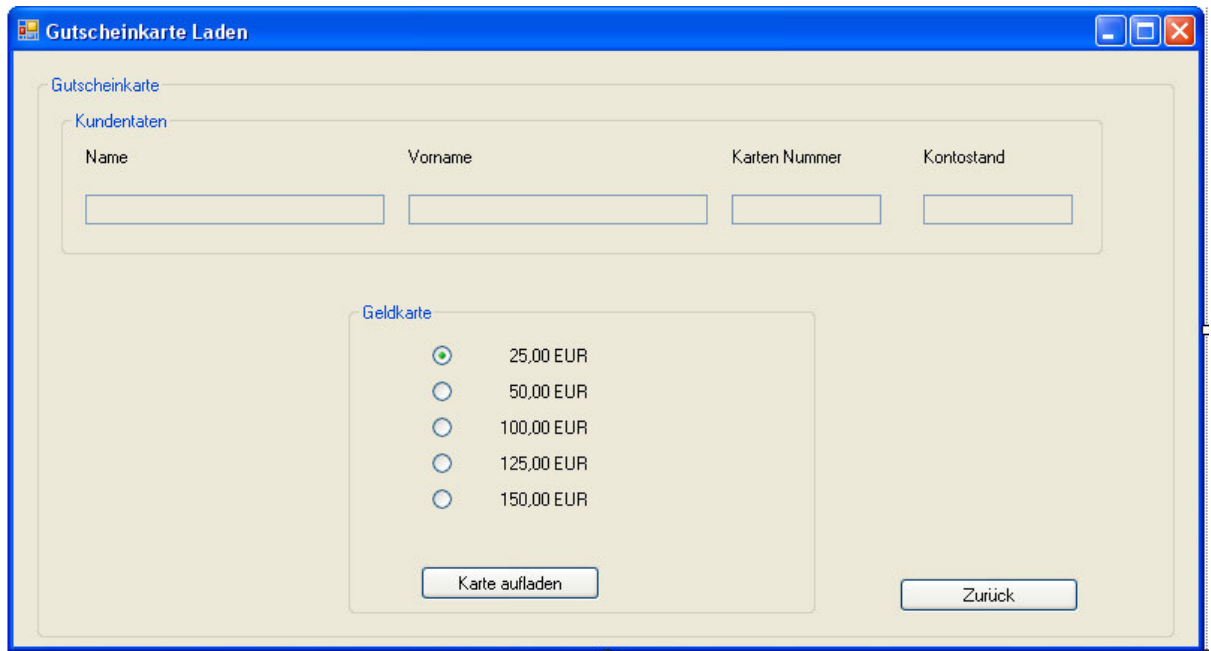

**Abbildung 9: Dialog zum Aufladen einer Gutscheinkarte** 

# 5.4 Implementierung

Die Implementierung erfolgte in VB.NET und Visual Studio 2005 als Entwicklungsumgebung. Der Ansatz wurde gewählt, da das Erstellen der Anwendungsdialoge und –Fenster per Drag&Drop besonders einfach ist, sowie das vom Hersteller des Kartenlesegerätes zur Verfügung gestelltes SDK (Software Development Kit) VB.NET unterstützt.

VB.NET stützt sich auf das Microsoft Framework, welches die meisten Bibliotheken zur Datenbankanbindung mit sich bringt. Außerdem ist der erzeugte Code plattformunabhängig und kann zum Einsatz auf anderen Systemen kommen.

Der Programmcode befindet sich auf der zur Studienarbeit beiliegenden CD.

# 5.5 Test

Softwaretests sind Maßnahmen zur Qualitätssicherung einer Software und eine Wissenschaft für sich. Dabei können auch die ausgiebigsten Tests nur die Anwesenheit von Fehlern aufzeigen und reduzieren, aber keinen Beweis für Abwesenheit von Fehlern liefern.

Tests können für jede Systemstrukturebene durchgeführt werden. So können einzelne Komponenten wie Klassen und Module (Modultests), mehrere voneinander abhängige Komponenten (Integrationstests) oder das System als ganzes (Systemtest) gestestet werden.

Weiterhin sind für jeden Umgang und Ablauf mit der Software, Tests denkbar. Installationstests testen die Softwareinstallationsroutinen, Oberflächentests die Benutzerschnittstellen, Lasttests Anforderungen an Speicher oder CPU und Sicherheitstests die Sicherheit eines Systems.

Das Kundenbindungsprojekt ist relativ klein und überschaubar. Es basiert größtenteils auf vorhandenen Bibliotheken anderer Hersteller, die von diesen bereits getestet wurden. Ein Integrationstest wurde im kleinen Rahmen vom Entwickler durchgeführt. Das System wird vor dem Nutzbetrieb Mitte 2007 in einer Testphase von ausgewählten Testpersonen, einem funktionalen Test gegen die Spezifikation unterzogen. Die Dokumentation der Testergebnisse würde an dieser Stelle den Rahmen der Studienarbeit sprengen.